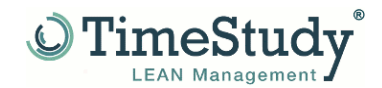

Am Brambusch 24 Phone +49 (2306) 92 54 002 info@TimeStudy.de 44534 Lünen Fax +49 (2306) 92 54 032 www.TimeStudy.de

# **Update-TimeStudy T1 (MS-Office 32Bit)**

The entire update must be performed with admin rights.

# **Installation of the TimeStudy T1 update for MS-Office 32/64 bit versions1)**

1. Unzip the file

**MS-Office 32 Bit**

"Setup\_TS\_O2013/16/19\_Update\_06\_2023.zip"

## **MS-Office 64 Bit**

"Setup\_TS\_O2019\_64Bit\_Update\_06\_2023.zip"

in an empty directory.

2. Start the "UPD TimeStudy T1.exe" file. All radio buttons are auto-populated.

If **TimeStudy T1** was installed in a different directory than the specified **TimeStudy directory**, select the appropriate path. To do this, you need to download the file:

**MS-Office 32 Bit**

"TimeStudy\_T1\_O2013/16/19.accde"

**MS-Office 64 Bit**

"TimeStudy\_T1\_O2019\_64Bit.accde"

depending on the installed MS Office version, then click

please click on **"Start**"

3. Please click on "*Start*".

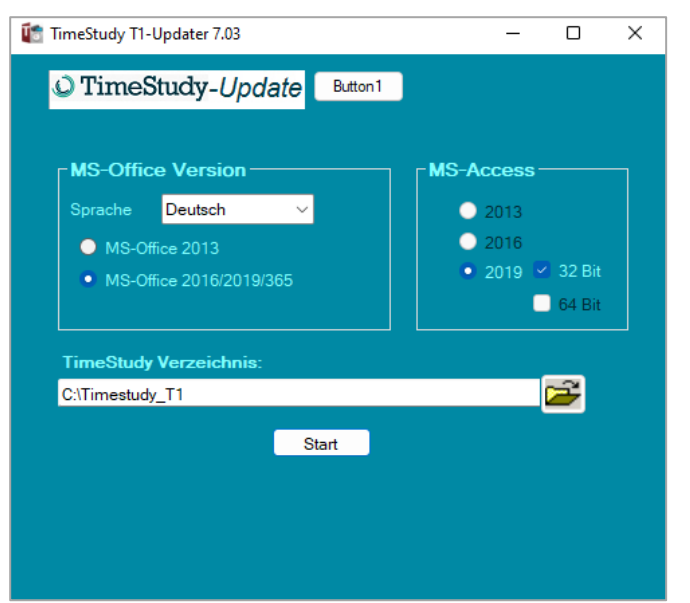

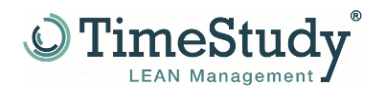

### **Link to the current manual:**

[http://www.timestudy.de/download/Handbuch/TimeStudy\\_T1\\_Handbuch\\_DE\\_A4\\_V7\\_04.pdf](http://www.timestudy.de/download/Handbuch/TimeStudy_T1_Handbuch_DE_A4_V7_04.pdf)

### **Installation Service Pack 1 for MS-Office 2013** *! IMPORTANT!*

To work with the latest version of TimeStudy T1 under MS-Office 2013, you must have the latest service pack installed. This is currently Service Pack 1 for MS-Office2013, if this has not already been installed, ask your administrator to install Service Pack 1 for MS-Office2013. Service packs for MS-Office2016/2019 are available directly from Microsoft at [www.microsoft.de.](http://www.microsoft.de/)

The "TimeStudy T1" program has now been updated to the latest version. If you have any problems or questions, please do not hesitate to contact us at +49 (0)2306/92 54 002 or [ulrich.eul@TimeStudy.de](mailto:ulrich.eul@TimeStudy.de) .

For today we remain with best regards.

Team TimeStudy